## **FOR MAC USERS FOR SAFARI AND CHROME BROWSER:**

1/ download adobe reader from <https://get.adobe.com/reader/>

2/ set adobe reader as the default program to open PDF file (following the steps below)

## **Set Adobe Acrobat as the Default PDF Reader in Mac OSX**

In OS X, Apple's *Preview* is the default application for opening a number of file types, including PDF's. While versatile, Preview will NOT allow you to make changes to PDF's with editable content. Follow these instructions to set Adobe Acrobat Reader as the default application for opening PDF files.

Step 1:

Single click a PDF file you wish to open or any PDF file in general while holding the Control key. Then select *GET INFO* from the menu you've opened.

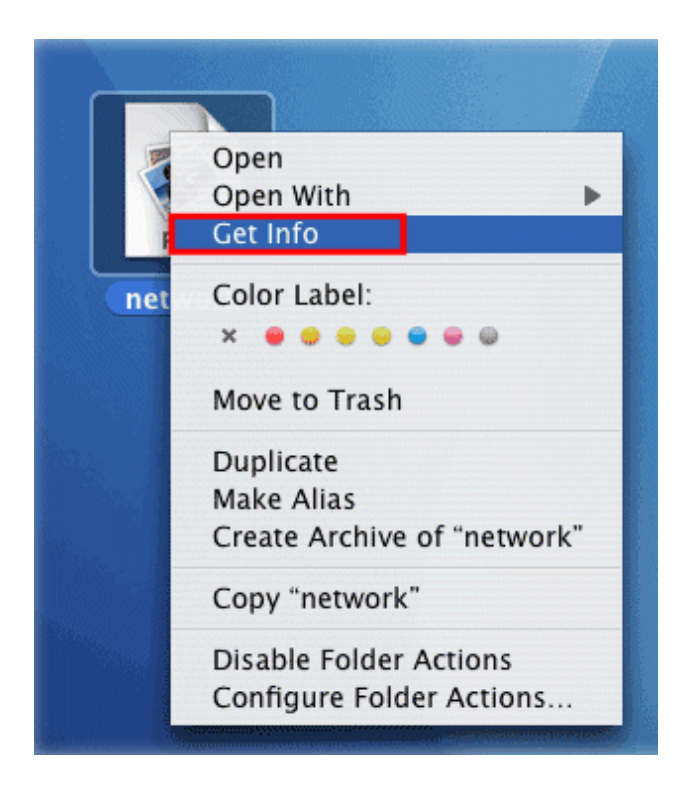

See next page for step 2

Step 2: Click the drop down menu for *OPEN WITH*.

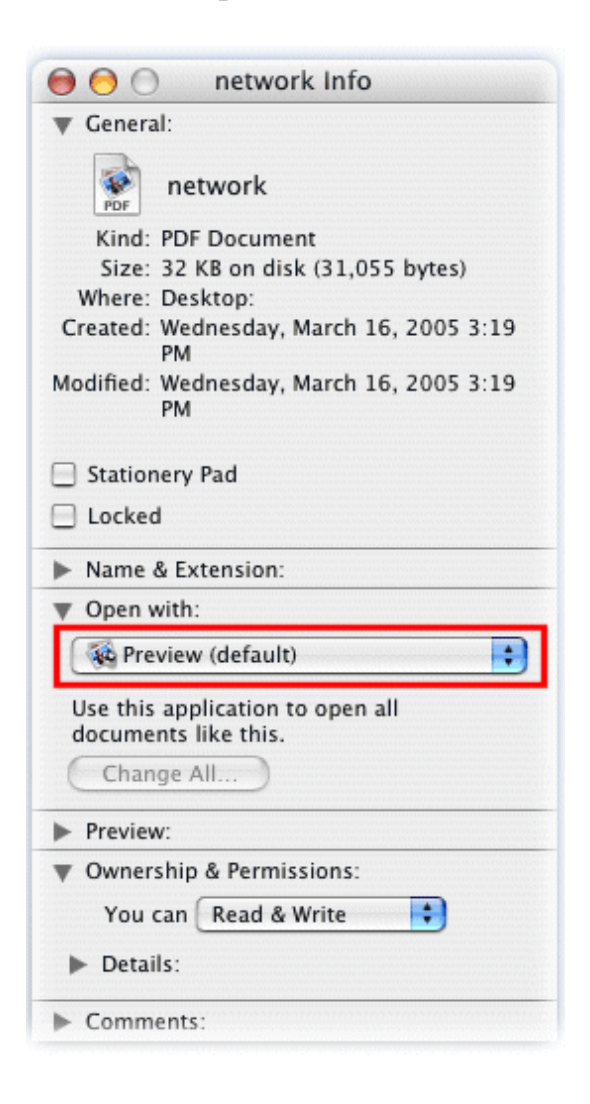

See next page for step 3

Step 3: Select *ADOBE READER* from the menu.

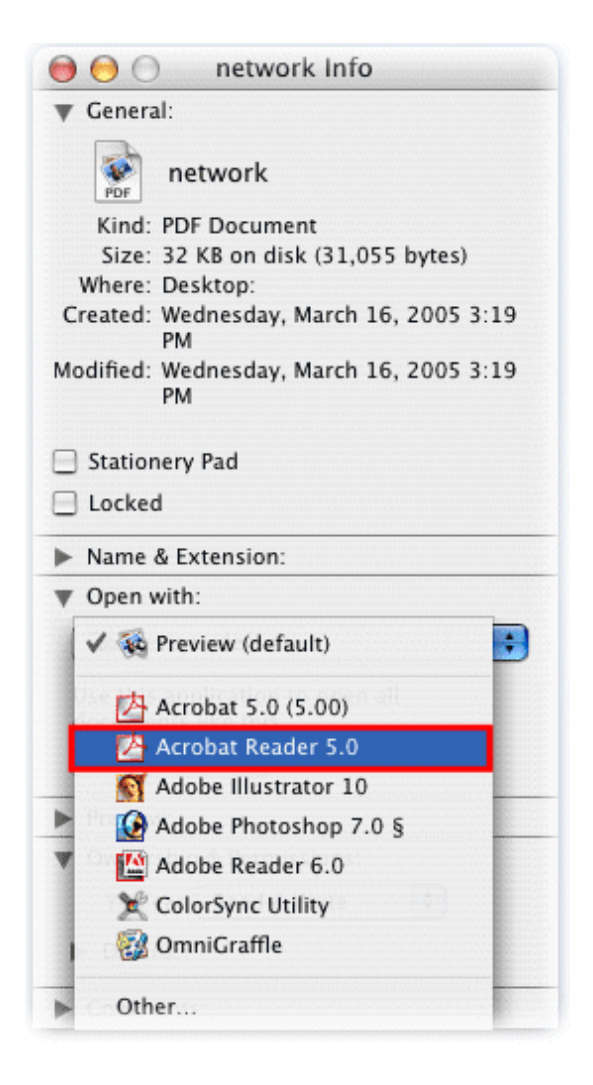

See next page for step 4

## Step 4: Click on the *CHANGE ALL* button to keep the changes.

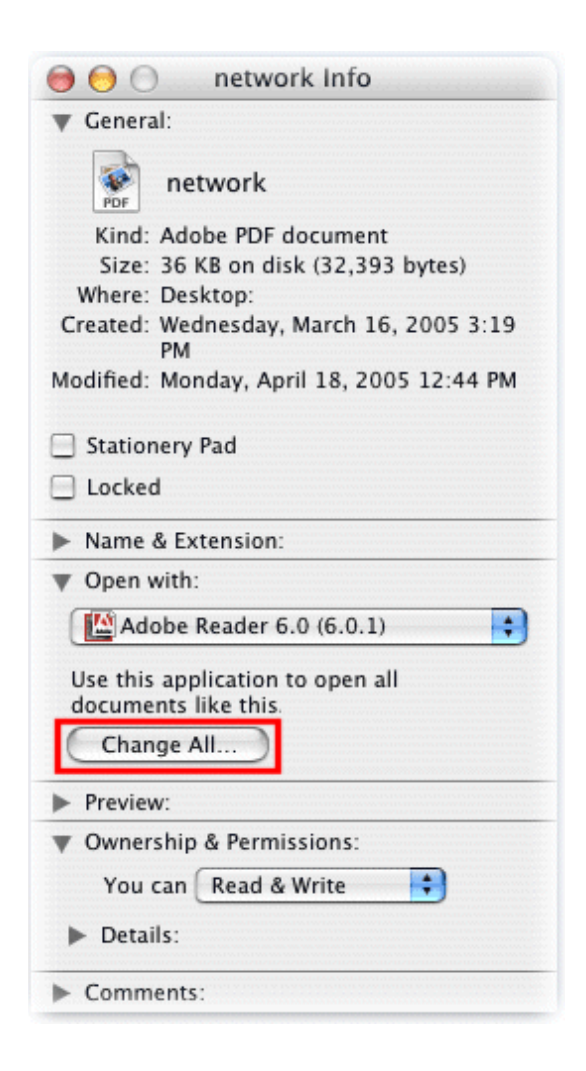